# **Amazon S3 バケッ トの作成**

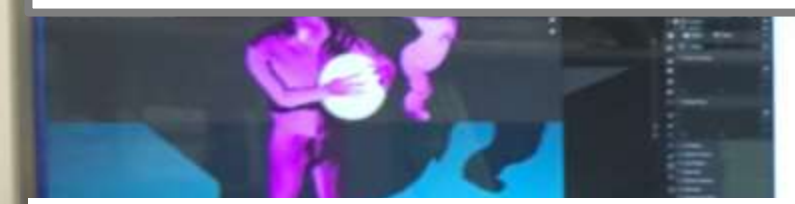

## AWS (Amazon Web Service) を試したい人へ

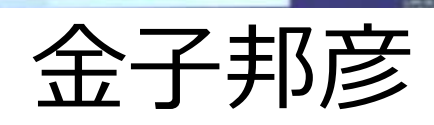

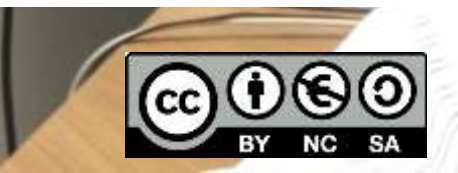

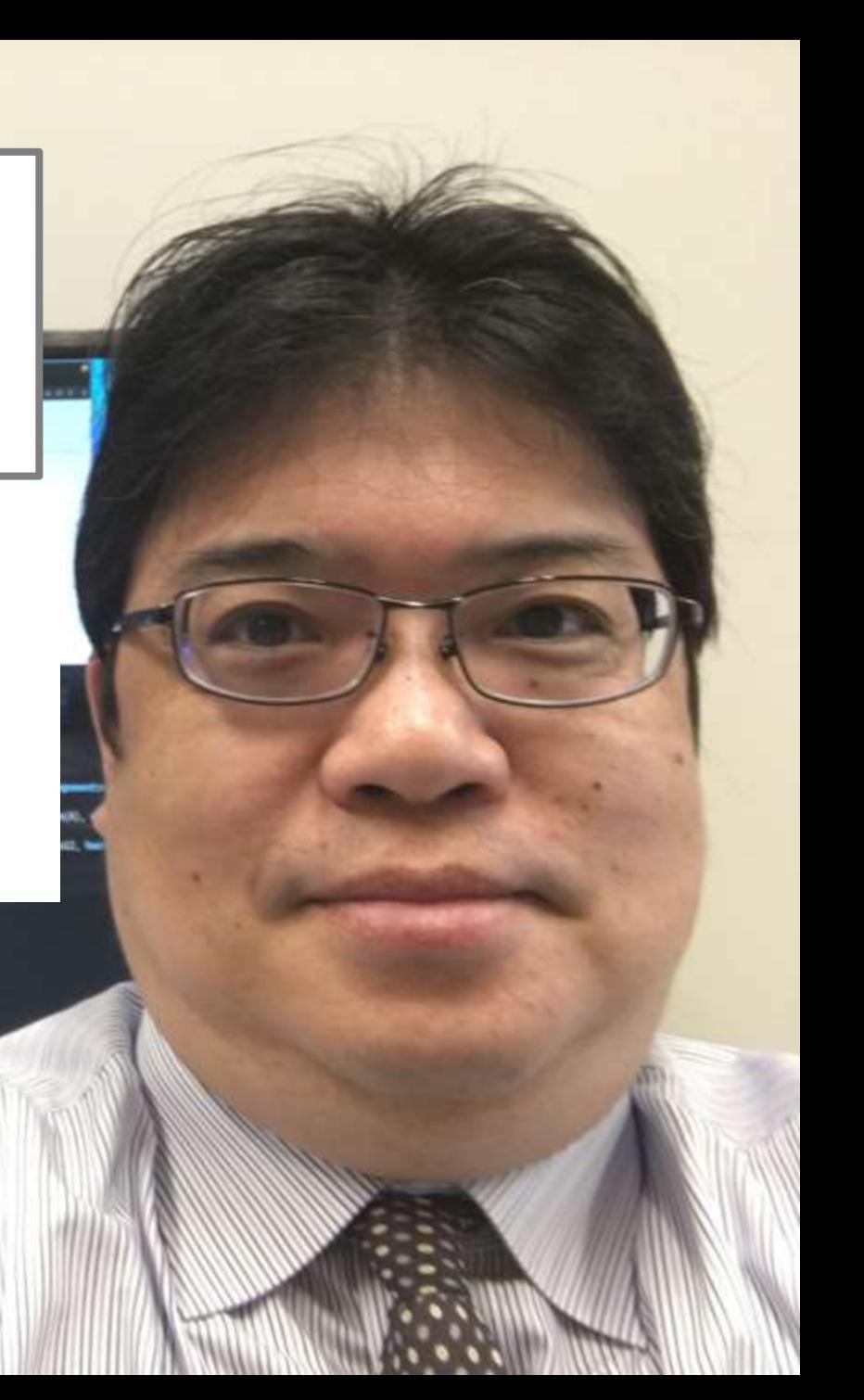

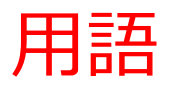

- **Amazon S3 (Simple Storage Sevice)** ストレージのクラウドサービス
- **Amazon S3 のオブジェクト** S3 の**オブジェクト**は**ファイルとメタデータで構成**される/
- **S3 バケット**

S3 バケットは, オブジェクトのコンテナである. S3 バケット単 位で,オブジェクトのアクセス(作成,削除,一覧表示)の制御が 可能. S3 バケットは, 複数作成可能であり, 個々の S3 バケットの リージョンを変えることも可能.

#### **利用条件は利用者で確認すること,料金等も利用者で確認すること.**

この資料は、情報システム等の技術解説を行うもの (製品、サービス類の評価、推奨はしない)

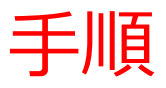

#### 前準備

• AWS アカウントの作成

#### **電子メールアドレス,パスワード, AWS アカウント名, 氏名,電話 番号,住所,郵便番号,支払い情報の登録が必要.**

[https://youtu.be/TNtzCh\\_AVe4](https://youtu.be/TNtzCh_AVe4)

**・ファイル転送用のアプリの準備**

FileZilla の URL: https://filezilla-project.org/

#### **①** AWS マネジメントコンソールでログイン

<https://aws.amazon.com/jp/console/>

② Amazon S3 コンソールを開く

③ 作成する S3 バケットの設定

### **バケット名,リージョン,パブリックアクセスの設定**

<sup>④</sup> FileZilla からアクセスしてみる <sup>3</sup>